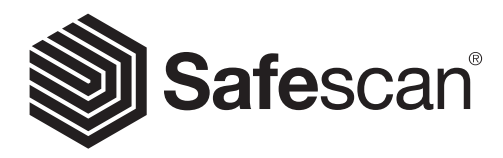

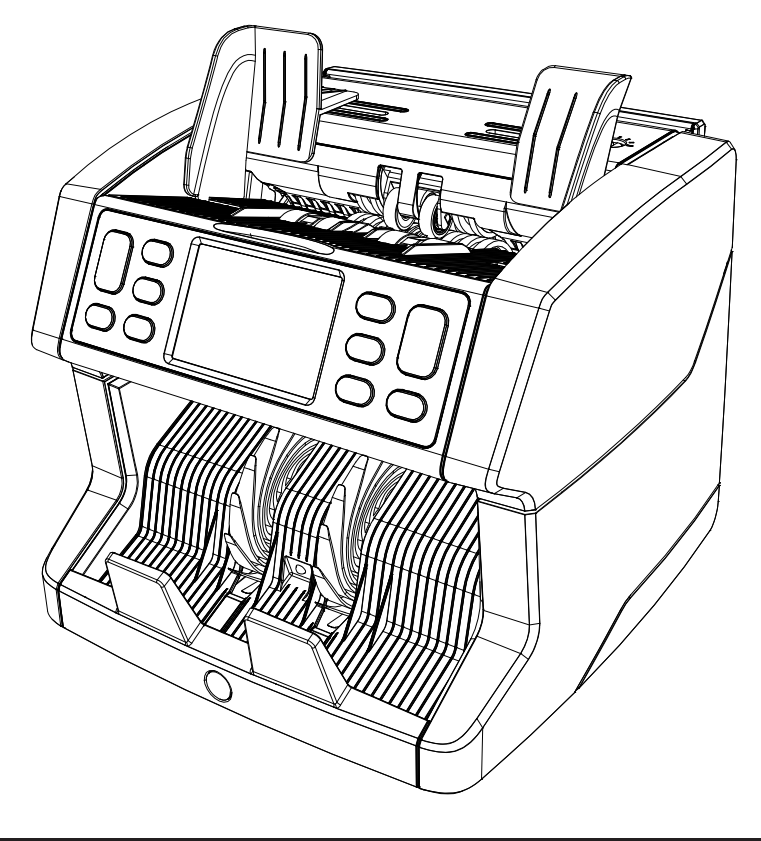

# Benutzerhandbuch

English | Nederlands | Deutsch | Français | Español | Italiano

# 2865-S / 2885-S Banknotenzähler

# **Einleitung**

Vielen Dank, dass Sie einen Safescan 2865-S / 2885-S Banknotenzähler gekauft haben. Um eine ordnungsgemäße Verwendung und Wartung zu gewährleisten, empfehlen wir Ihnen, dieses Benutzerhandbuch sorgfältig zu lesen.

#### Zu beachten

Wenn die Maschine in irgendeiner Weise verändert oder in einer Weise verwendet wird, für die sie zum Zeitpunkt der Lieferung nicht vorgesehen war, übernimmt der Maschinenhersteller keine Verantwortung für Verletzungen oder Schäden an Personen oder Geräten. Wenn sich die Nutzungsbedingungen des Gerätes ändern, muss der Lieferant informiert werden oder die Konformitätserklärung wird erlöschen.

### Sicherheitsanweisungen

- Platzieren Sie die Maschine auf einer flachen und stabilen Fläche.
- Stellen Sie die Maschine nicht in staubigen oder schmutzigen Umgebungen auf.
- Verwenden Sie die mitgelieferte Staubabdeckung, wenn die Maschine nicht in Gebrauch ist.
- Stellen Sie die Maschine nicht in direktem Sonnenlicht oder in der Nähe von Wärmequellen oder Klimaanlagen auf.
- Ziehen Sie immer den Netzstecker, bevor Sie Wartungsarbeiten am Gerät durchführen.
- Schließen Sie die Maschine immer an eine geerdete Steckdose an.
- Verwenden Sie nur das mitgelieferte Netzkabel.
- Betriebstemperatur 15-35 °C/59-95 °F.
- Betriebsfeuchtigkeit 30-80 % r.F.
- Die Maschine nur in Innenräumen verwenden.
- Die Maschine von Flüssigkeiten fernhalten.
- Diese Maschine enthält bewegliche Teile. Niemals die beweglichen Teile berühren, wenn die Maschine eingeschaltet ist.
- Achten Sie bitte darauf, dass keine Fremdkörper (Münzen, Büroklammern, Heftklammern) in die Maschine fallen, diese können die mechanischen Teile und Sensoren der Maschine blockieren oder beschädigen oder zerstören und zum Erlöschen der Garantie führen.
- Achten Sie beim Bedienen der Maschine darauf, dass Schmuck, lange Haare, Krawatten und andere hervorstehende Teile ferngehalten werden.
- Die Maschine niemals auseinanderbauen.
- Um Stromschläge zu vermeiden, das Netzkabel nicht mit feuchten Händen berühren.
- Um Feuer oder Kurzschluss zu vermeiden, ziehen Sie den Netzstecker, wenn Sie das Gerät in eine andere Position verschieben möchten.
- Ziehen Sie am Netzstecker, wenn Sie das Gerät von der Steckdose trennen, niemals am Kabel.

# Produktübersicht und Verpackungsinhalt

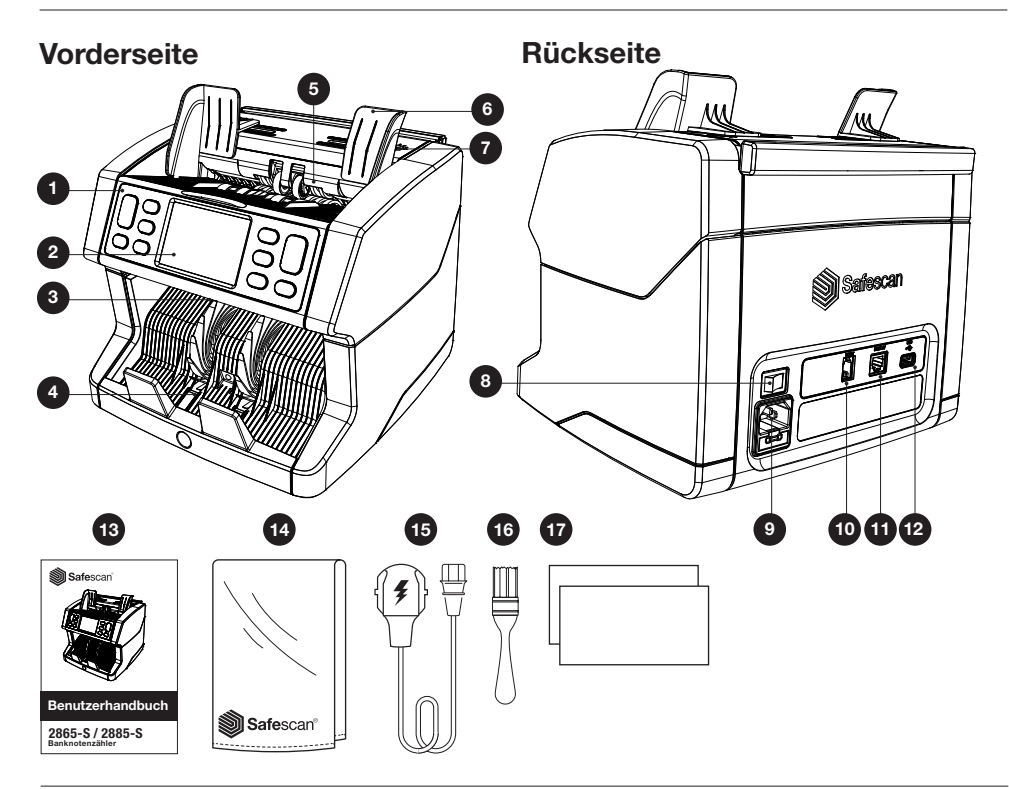

- 1. Bedienfeld
- 2. LCD-Touchscreen
- 3. Freigabegriff der Abdeckung
- 4. Stapler
- 5. Trichter
- 6. Banknotenführungen
- 7. Einstellknopf für den Zufuhrspalt
- 8. Netzschalter
- 9. Netzanschluss

# Die Maschine einrichten

- 1. Entfernen Sie die Schutzfolie vom LCD-Bildschirm.
- 2. Schließen Sie das Netzkabel an die Steckdose an.
- 3. Schalten Sie das Gerät mit dem Netzschalter ein.
- 4. Der Banknotenzähler wird gestartet. Wählen Sie eine Sprache durch Drücken des Touchscreens aus und bestätigen Sie die Sprachauswahl auf dem nächsten Bildschirm.
- 5. Das Gerät führt einen Selbsttest durch, bei dem die Versionsnummer der Software und die Modellnummer angezeigt werden. Nach dem erfolgreichen Selbsttest wird die Maschine den Zählbildschirm öffnen und kann verwendet werden.
- 10. Druckeranschluss (RJ-10)
- 11. Anschluss für ein externes Display (RJ-12)
- 12. Update-Anschluss (USB-A)
- 13. Benutzerhandbuch
- 14. Staubabdeckung
- 15. Netzkabel
- 16. Reinigungsbürste
- 17. Reinigungsblätter

### Schaltflächen & Touch-Display

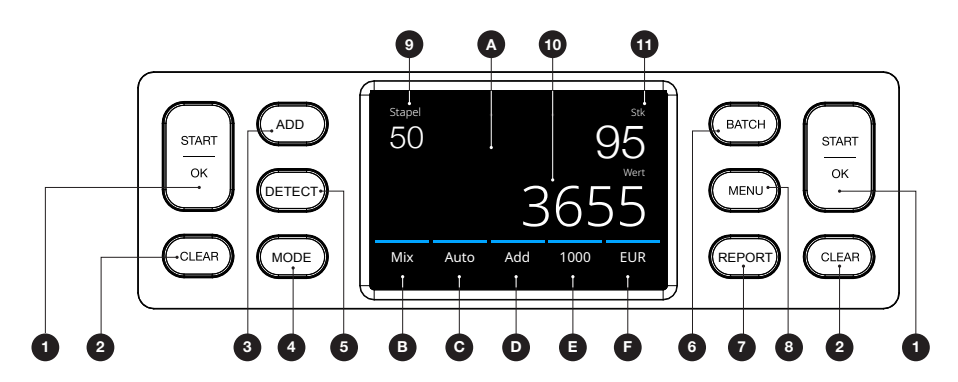

#### Nr. Schaltfläche Beschreibung

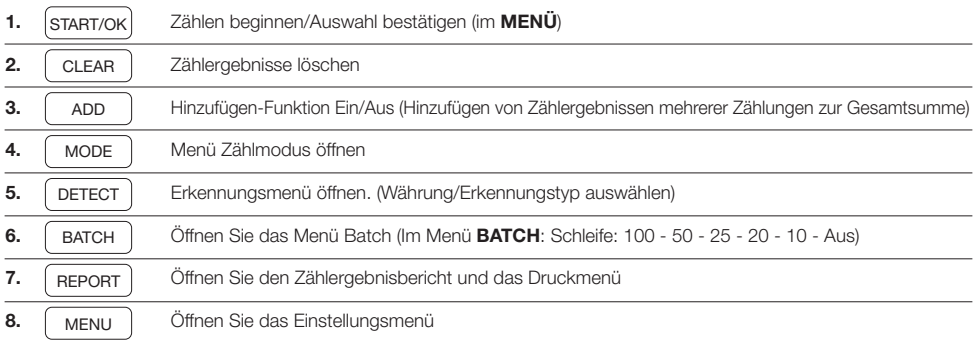

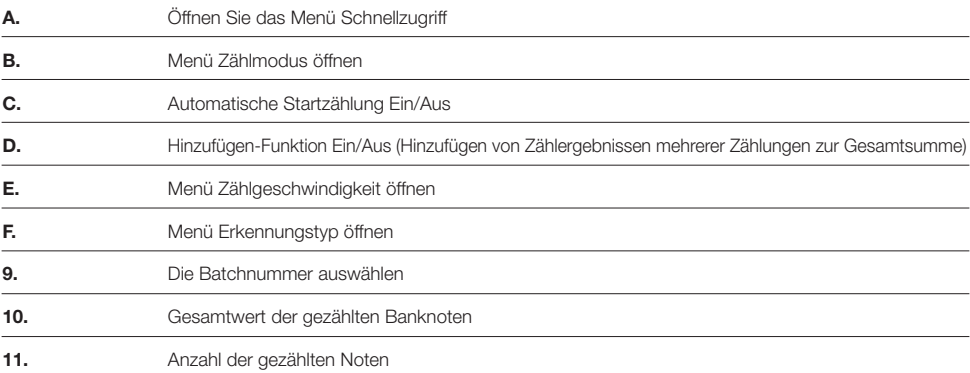

# Erste Schritte

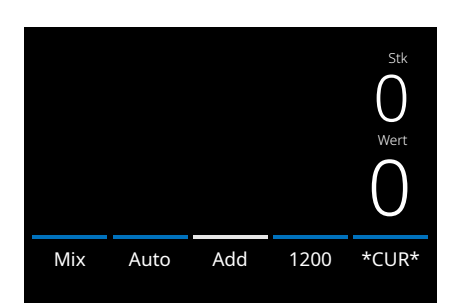

- 1. Das Gerät startet standardmäßig mit den folgenden Einstellungen: A. Erkennungstyp: \*CUR\* (Automatische Währungserkennung) **B.** Zählmodus: MIX
	- C. Autostart: EIN
	- D. Hinzufügen-Modus ist Aus
	- E. Zählgeschwindigkeit: 1200

2. Vermeiden Sie unnötige Zählfehler. Stellen Sie die Trichterführung des Banknotenbehälters so ein, dass die Seiten der Banknoten umschlossen und die Banknoten entsprechend zentriert sind. Sortieren Sie Ihre Banknoten zu einem ordentlichen Stapel und achten Sie darauf, dass die Rückseite des Stapels gerade ausgerichtet ist und die Banknoten zentriert sind.

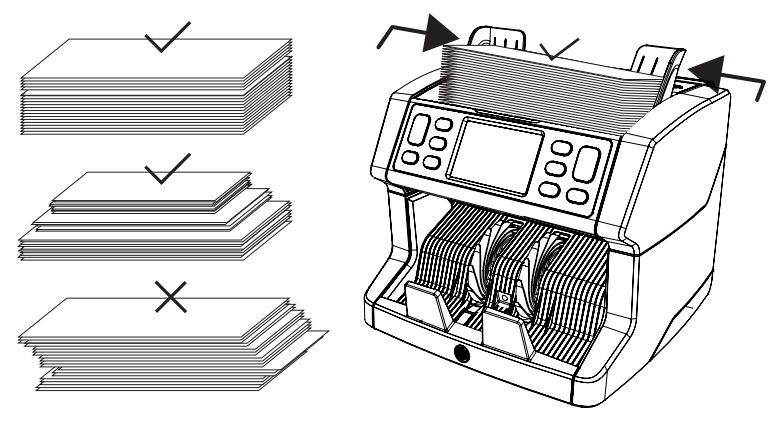

- 3. Wenn die Banknoten in den Trichter gelegt werden, beginnt die Maschine automatisch mit dem Zählen. Drücken Sie auf dem Bildschirm auf [AUTO], um diese Funktion auszuschalten.
- 4. Wenn das Gerät während des Zählens eine verdächtige Banknote erkennt, wird sie anhalten, einen Alarm auslösen und eine Fehlermeldung anzeigen. Die zuletzt gezählte Banknote im Stapler ist die verdächtige Note. Entfernen Sie diese Banknote und drücken Sie auf [Start/OK], um mit dem Zählen fortzufahren. Verdächtige Note

Deutsch

5. Nach Beendigung der Zählung werden die Ergebnisse auf dem Bildschirm angezeigt.

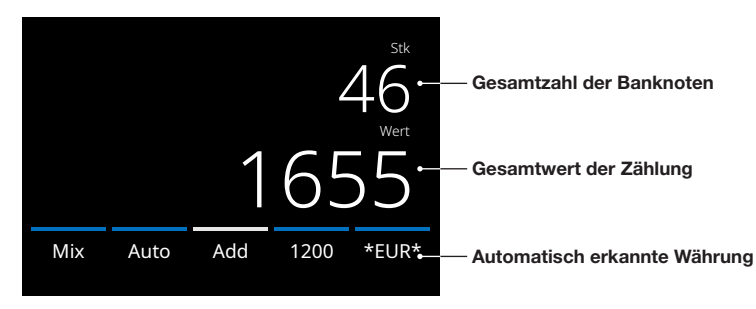

6. Drücken Sie auf die Taste [REPORT], um die genauen Zählergebnisse pro Nennwert anzuzeigen.

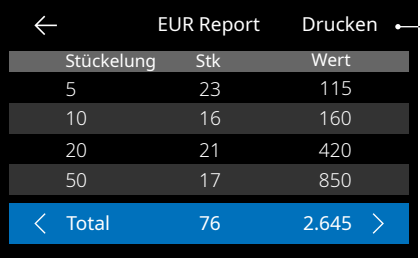

- Drücken Sie auf dem Bildschirm auf **[PRINT]**, um die Zählergebnisse auszudrucken\*.
	- \* Wir empfehlen die Verwendung des optionalen Safescan TP-230-Druckers

# Auswählen eines Erkennungstyps

1. Um den aktuellen Erkennungstyp auszuwählen oder zu ändern, drücken Sie auf die Währungsanzeige in der unteren rechten Ecke des Touchscreens oder drücken Sie auf dem Bedienfeld auf die Taste **[DETECT]**. Das Erkennungsmenü wird geöffnet.

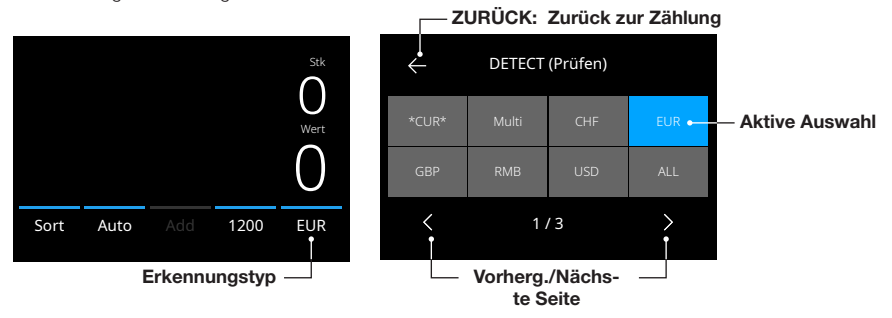

2. Das Erkennungsmenü enthält mehrere Auswahlkacheln. Der aktive Erkennungstyp hat eine blau gefärbte Kachel. Verwenden Sie die Tasten [LEFT] & [RIGHT], um zwischen den Seiten des Erkennungsmenüs umzuschalten. Drücken Sie einfach auf die Kachel, die der Währung oder dem Erkennungstyp entspricht, die oder den Sie für Ihre Zählung benötigen.

Hinweis: Die Auswahl eines Erkennungstyps bestimmt die verfügbaren Zählmodi.

# Erläuterung der verfügbaren Erkennungstypen

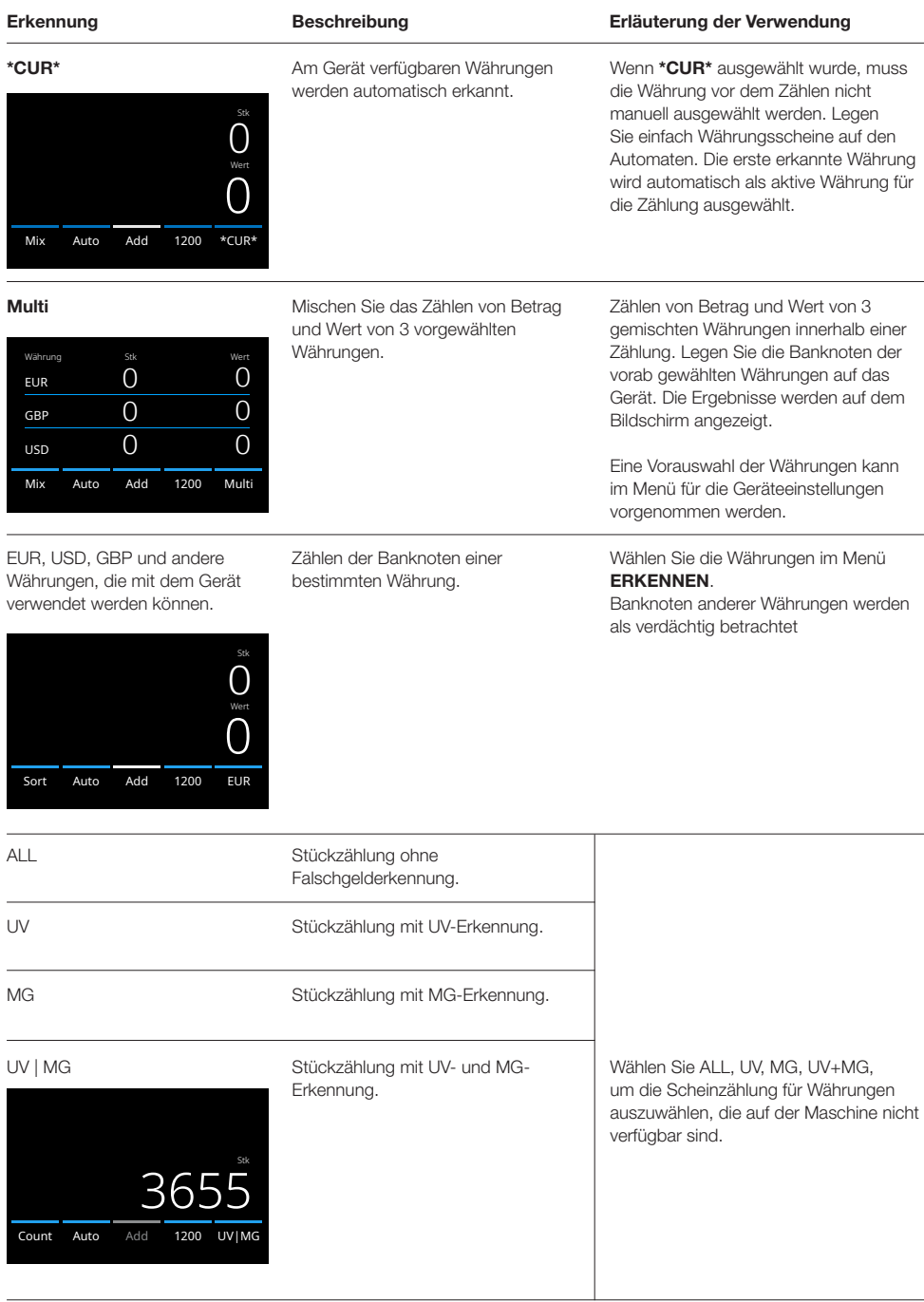

# Zählmodus auswählen

1. Drücken Sie auf den Modustyp in der unteren linken Ecke oder drücken Sie auf die Taste **[MODE]** auf dem Bedienfeld. Das Modus-Menü wird geöffnet.

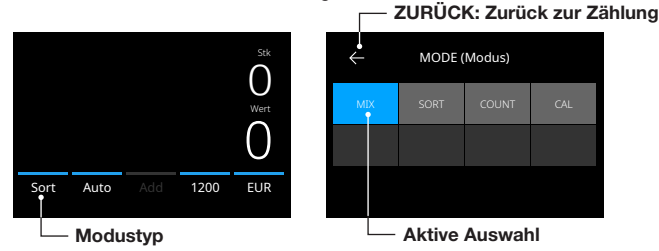

2. Das Modusmenü enthält mehrere Auswahlkacheln. Der aktive Modustyp hat eine blaue Kachel. Die verfügbaren Modustypen werden durch den aktiven Erkennungstyp bestimmt. Drücken Sie einfach auf einen Modustyp, den Sie für Ihre Zählung benötigen.

# Zählgeschwindigkeit auswählen

Drücken Sie auf die Zählgeschwindigkeitsanzeige auf dem Touchscreen, um das Geschwindigkeitsmenü zu öffnen. Das Geschwindigkeitsmenü zeigt die Zählgeschwindigkeiten an, die innerhalb des gewählten Zählmodus und der Erkennungseinstellung verfügbar sind.

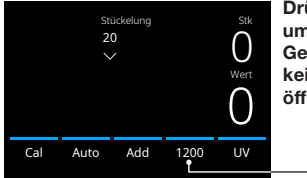

Drücken, um das Geschwindigkeitsmenü zu öffnen

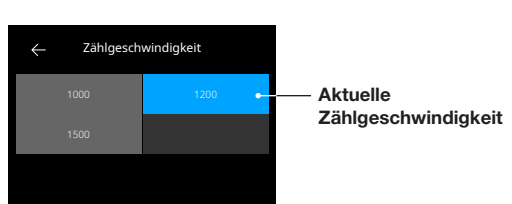

# Erläuterung der verfügbaren Zählmodi

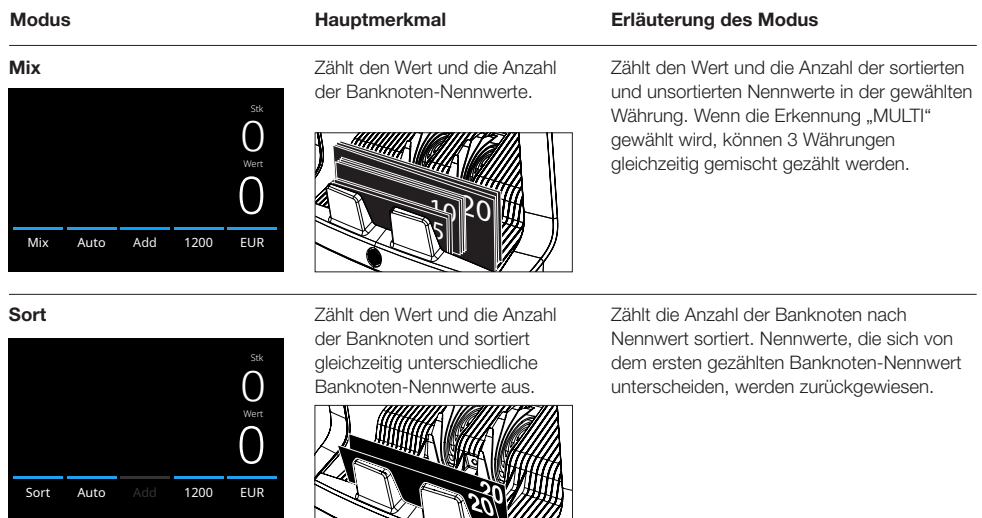

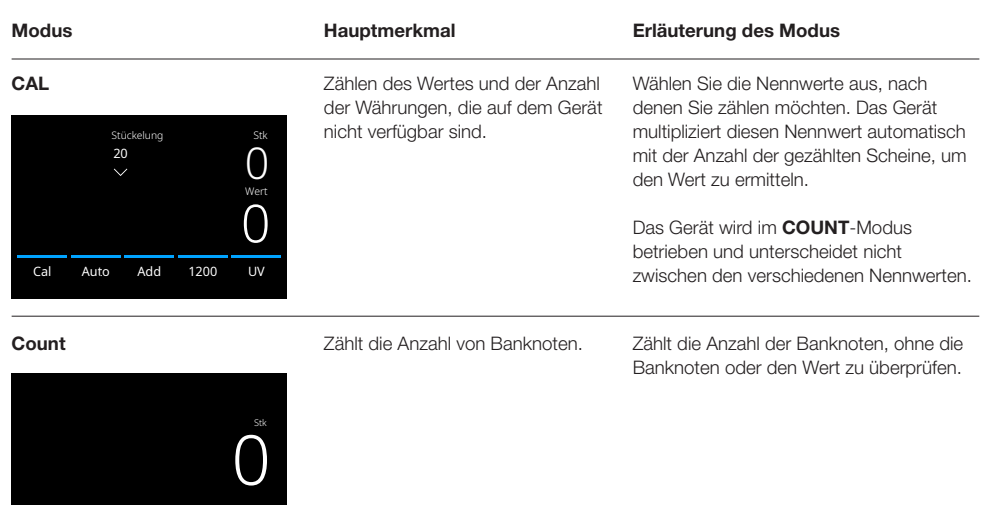

# Funktion zufügen

Count Auto Add 1200 UV|MG

Verwenden Sie die Addierfunktion, um die Ergebnisse mehrerer Zählungen zur Gesamtsumme zu addieren. Drücken Sie auf die Taste [ADD] in der unteren Mitte des Zählbildschirms oder auf die Taste [ADD] auf dem Bedienfeld. Der Balken über ADD leuchtet blau, wenn er aktiviert ist.

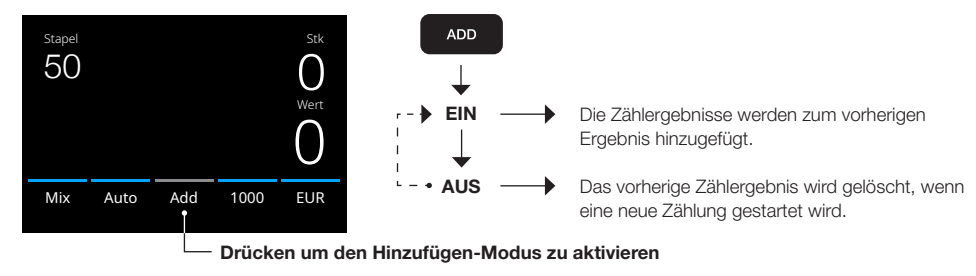

# Batch-Zählung

Die Batchfunktion wird verwendet, um Stapel mit einer gleichen Anzahl von Banknoten zu erstellen. Drücken Sie auf [BATCH] , um den Batch-Eingabebildschirm zu öffnen. Standardmäßig ist die Batchnummer auf 100 eingestellt.

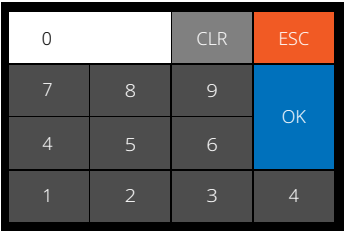

- 1. Geben Sie die gewünschte Batchnummer auf dem Touchscreen ein und Drücken Sie auf [OK] zur Bestätigung. Oder drücken Sie wiederholt die [BATCH]-Taste, um zwischen den voreingestellten Batchnummern umzuschalten.
	- Drücken Sie zum Löschen des Eintrags auf die Taste [CLR].
	- Drücken Sie auf [ESC] auf dem Touchscreen, um den Batcheingabebildschirm zu verlassen.
- 2. Auf dem Zählbild wird die Batchnummer angezeigt.
- 3. Legen Sie einen Stapel Banknoten auf den Trichter. Das Gerät stoppt jetzt den Zählvorgang, wenn die Batchnummer erreicht ist.

Hinweis: Wenn die Batchnummer nicht erreicht wird, gibt das Gerät ein Tonsignal aus.

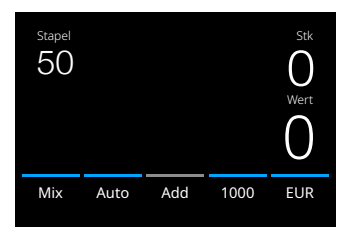

# Automatischer Zählstart

Wenn die Einstellung "Auto" aktiviert ist, beginnt das Gerät automatisch mit der Zählung, wenn die Banknoten auf den Trichter gelegt werden. Wenn Auto deaktiviert ist, muss die Taste [START] gedrückt werden, um mit dem Zählen zu beginnen.

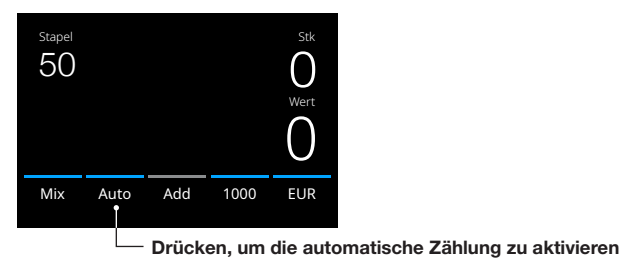

# **Zählbericht**

Verwenden Sie den Berichtsbildschirm, um die Zählergebnisse der Währungszählung anzuzeigen. Wenn der Zählmodus "Multi" gewählt wird, werden die Ergebnisse von 3 Währungen im Zählbericht separat angezeigt.

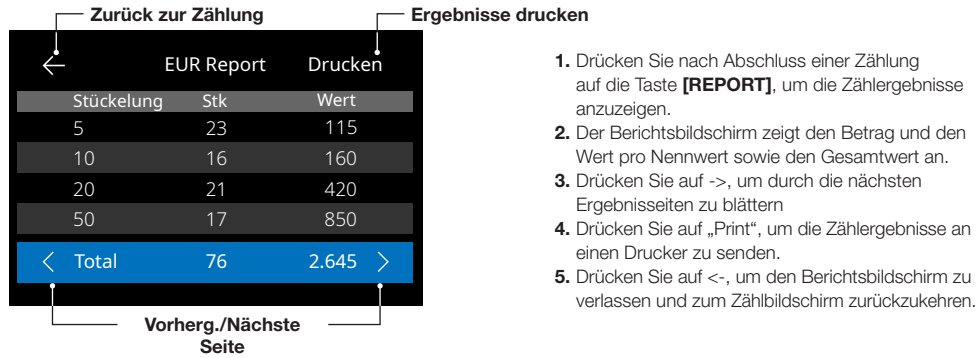

**[REPORT]**, um die Zählergebnisse

# Banknoten-Fehlermeldungen

Wenn das Gerät während des Zählens eine verdächtige Banknote erkennt, wird sie anhalten, einen Alarm auslösen und eine Fehlermeldung anzeigen. Die zuletzt gezählte Banknote im Stapler ist die verdächtige Note. Entfernen Sie diese Banknote und drücken Sie auf [Start/OK], um mit dem Zählen fortzufahren. Zählen Sie die Banknote erneut, um sicherzustellen, dass eine verdächtige Banknote entdeckt wird.

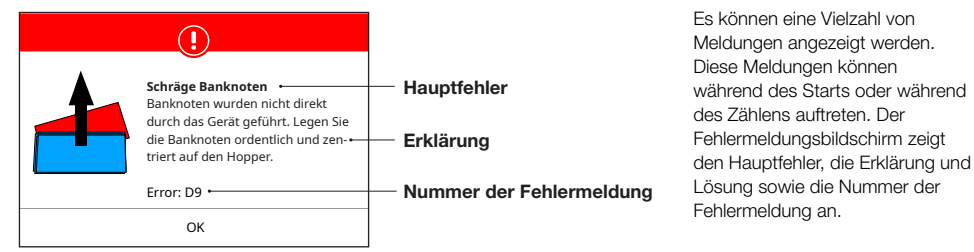

# Banknoten-Fehlermeldungen

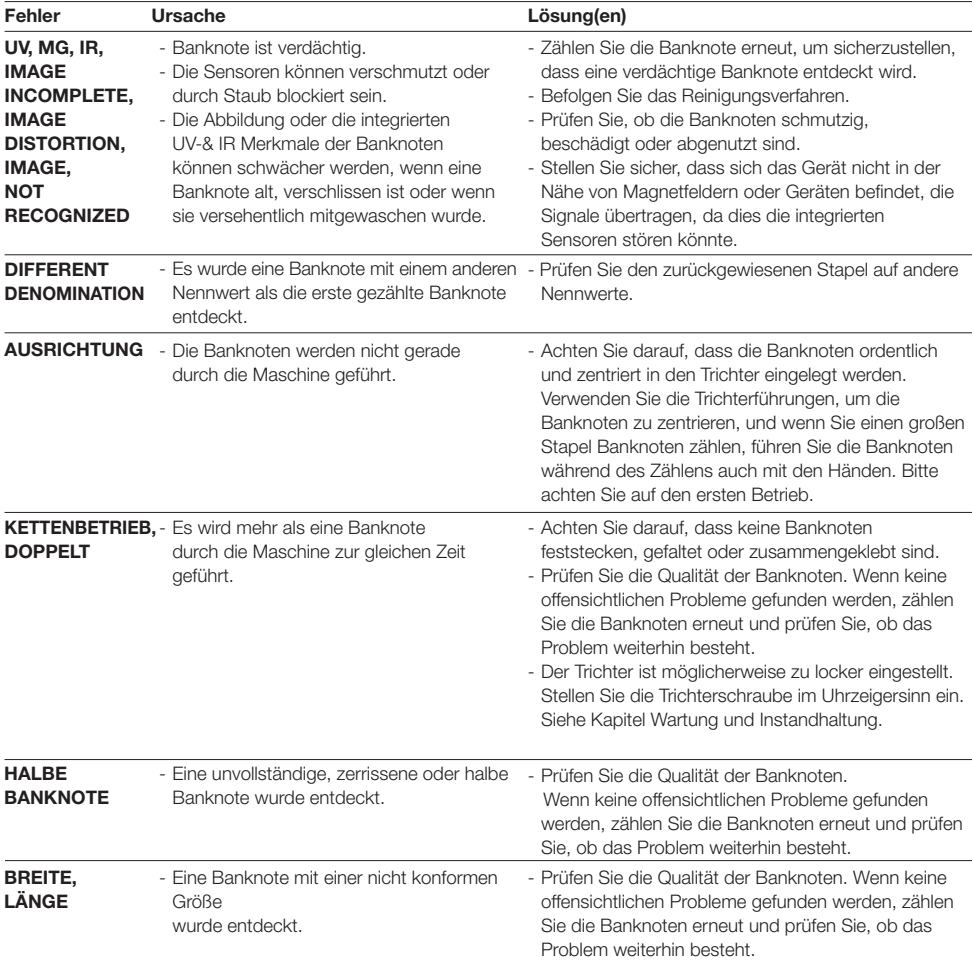

# Maschinen-Fehlermeldungen

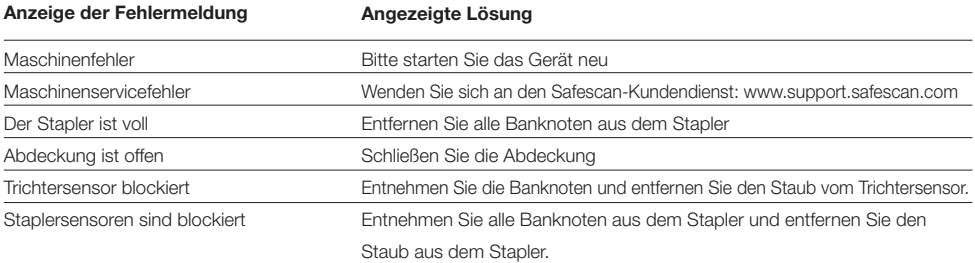

# Menü Schnellzugriff

Das Menü Schnellzugriff ist ein hilfreiches Werkzeug mit mehreren Funktionen, die regelmäßig verwendet werden. Öffnen Sie das Menü Schnellzugriff, indem Sie einfach einmal auf die Mitte des Touchscreens drücken. Drücken Sie bei geöffnetem Menü Schnellzugriff eine Funktion auf dem Bildschirm oder drücken Sie auf [ESC], um das Menü zu verlassen.

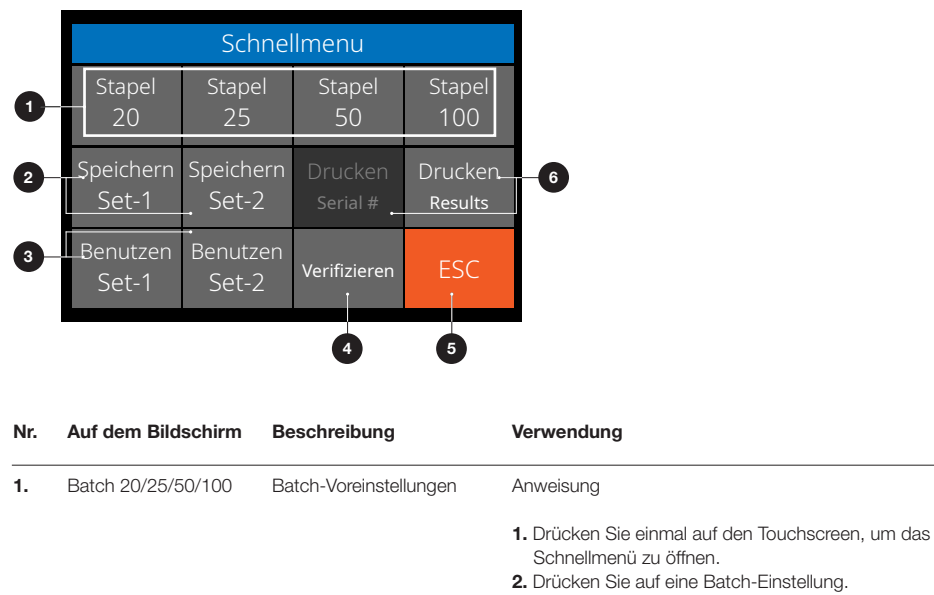

3. Das Gerät kehrt zum Zählbildschirm zurück, wobei die gewählten Batch-Einstellungen aktiviert sind.

Hinweis: Batch-Voreinstellungen können in den Zähleinstellungen im Menü angepasst werden.

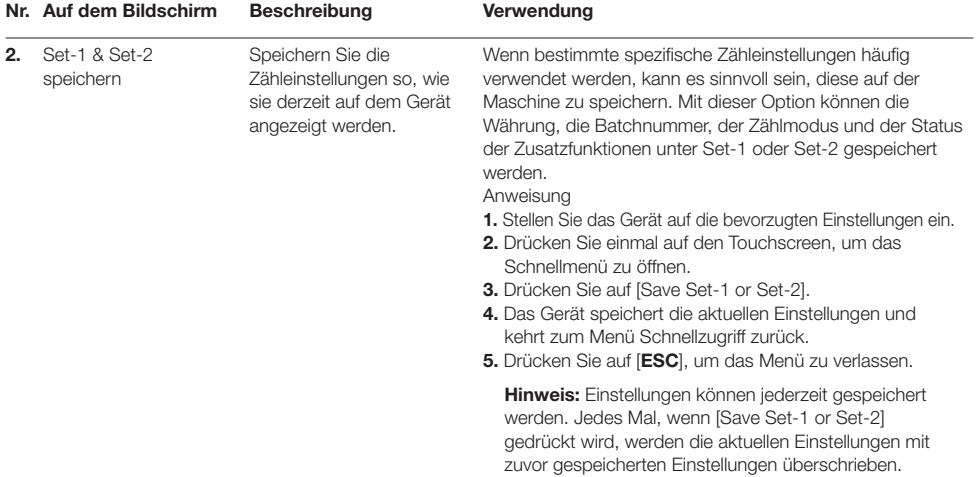

# Menü Schnellzugriff

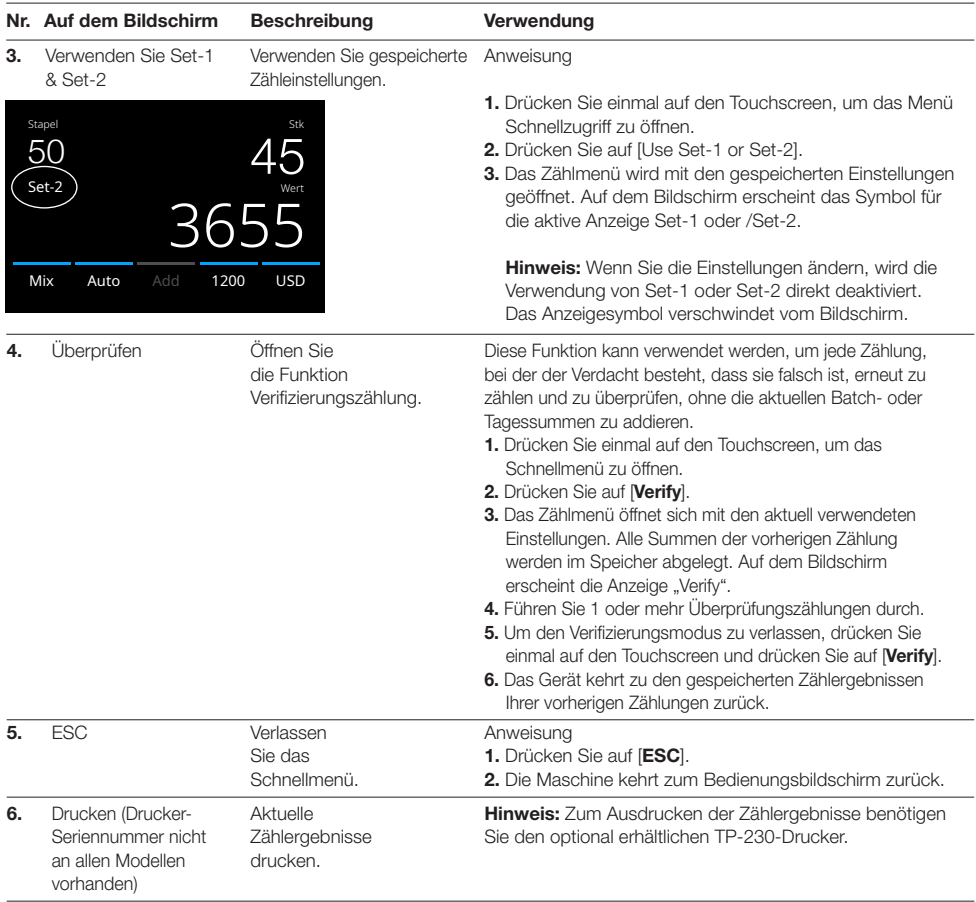

# Menü

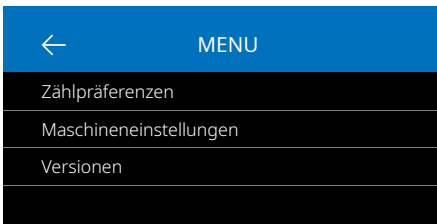

- 1. Drücken Sie auf die Taste [MENU], um das Menü zu öffnen.
- 2. Das Menü ist in 3 Untermenüs unterteilt.
	- Zähl-Präferenzen
	- Geräteeinstellungen
	- Versionen
- 3. Drücken Sie auf einen Untermenüpunkt, um ihn zu öffnen, oder drücken Sie auf [<-], um zum Zählmenü zurückzukehren.

# Mit dem Menü arbeiten

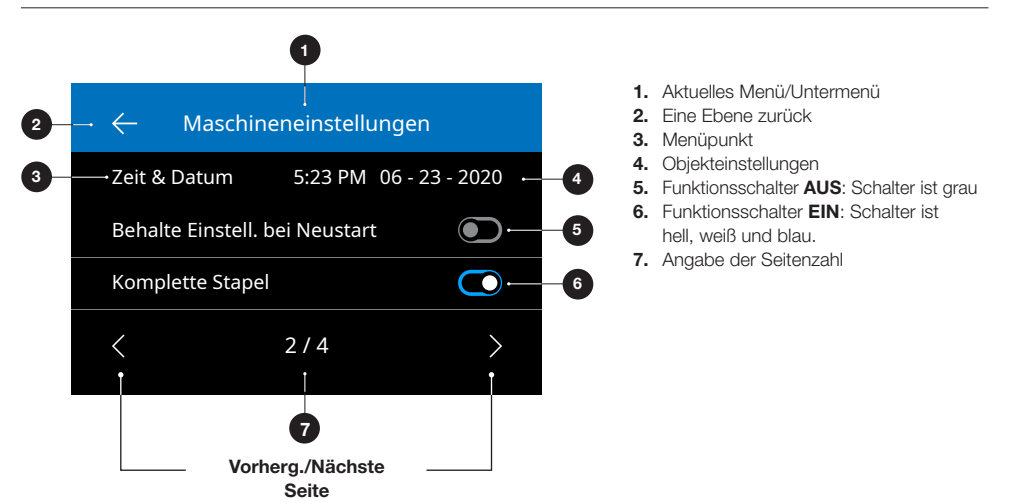

# **Menüpunkte**

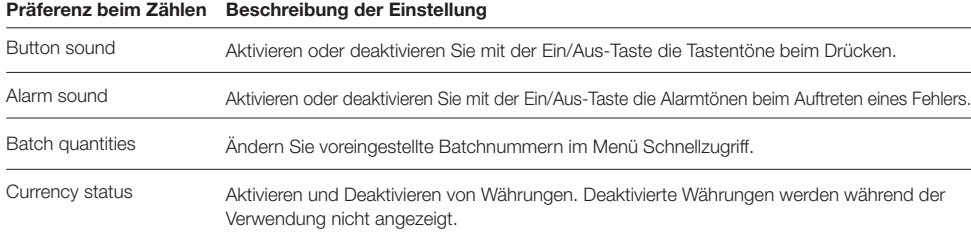

# Menüpunkte

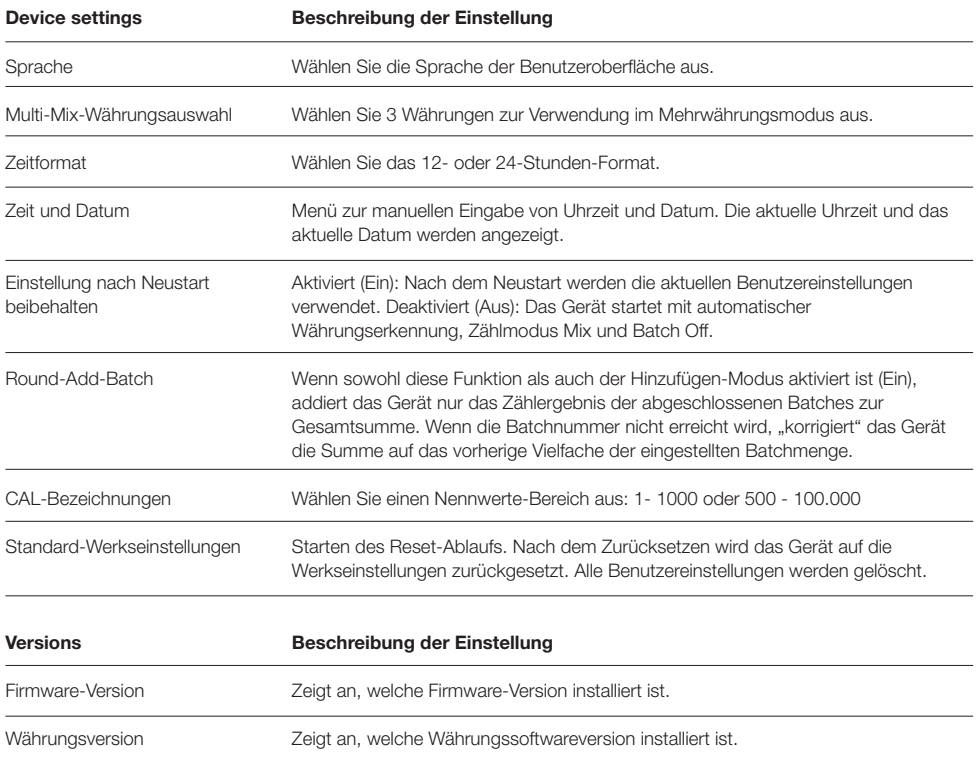

# Wartung & Servicearbeiten

Um einen dauerhaft zuverlässigen Betrieb zu gewährleisten, ist eine regelmäßige Reinigung der internen Teile und Sensoren des Geräts erforderlich. Von den Banknoten kann sich Staub oder Schmutz lösen und die einwandfreie Funktion der Sensoren stören. Auch bei Staufehlern kann es notwendig sein, die obere Abdeckung zu öffnen, um verklemmte Banknoten zu entfernen.

Bemerkungen: Schalten Sie das Gerät immer aus und ziehen Sie das Netzkabel vom Gerät ab, bevor Sie Wartungsarbeiten durchführen.

# Öffnen der Abdeckung und Platte

Öffnen Sie die Abdeckung mithilfe des Öffnungshebels unter dem Bedienfeld.

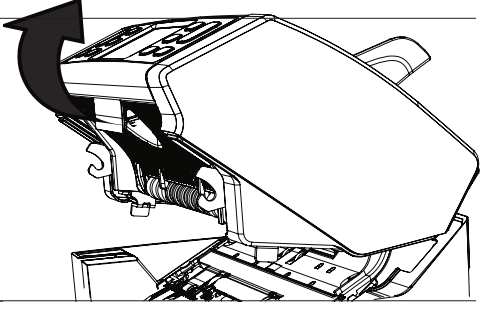

# **Reinigung**

Entfernen Sie, je nach Nutzungshäufigkeit des Geräts, wöchentlich/monatlich mit einer trockenen Bürste (im Lieferumfang enthalten) oder mit einem Tuch den Staub vollständig von den Sensoren. Für die Reinigung wird ein Staubsauger oder ein Staubwedel empfohlen. Wenn Sie einen Staubsauger verwenden, achten Sie darauf, einen weichen Bürstenaufsatz zu verwenden. Das Gerät gibt automatisch Wartungshinweise aus. Bitte achten Sie darauf, dass das Gerät wie empfohlen gereinigt wird.

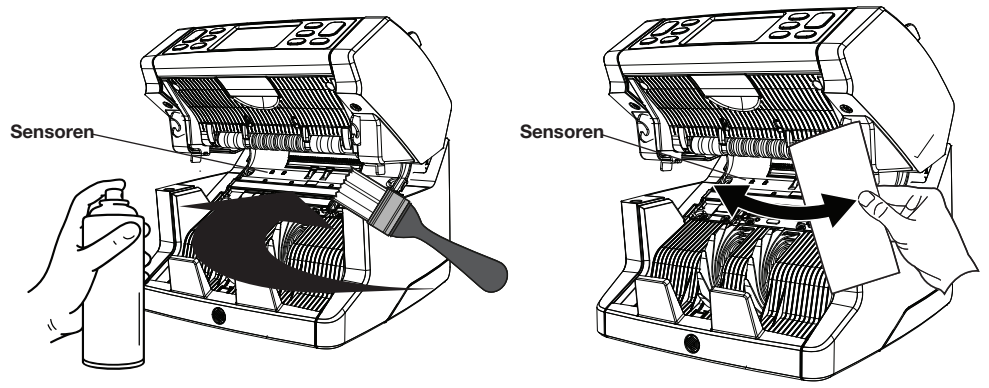

# Einstellen des Einzugsspalts

Wenn häufig Zählfehler bezüglich doppelter Noten, aneinander haftende oder schräg verlaufende Noten auftreten, oder wenn die Banknoten nicht glatt in die Maschine eingeführt werden, kann es notwendig sein, den Trichtereinzugsspalt mithilfe des Einstellknopfs des Trichters einzustellen. Ab Werk ist die Position des Trichterrads optimal eingestellt. Aufgrund der Beschaffenheit einiger Banknoten, zum Beispiel Papier- oder Polymer-Banknoten, kann jedoch eine Anpassung erforderlich sein, um eine optimale Zufuhr zu gewährleisten.

- Wenn die Banknoten nicht gleichmäßig gezählt werden: Der Abstand für die Notendicke wird durch Drehen des Knopfes im gegen den Uhrzeigersinn drehen (-).
- Wenn Zählfehler wie "Doppelnoten" oder "aneinander haftende Noten/Doppelnoten" häufig auftreten, verringern Sie den Abstand für die Notendicke, indem Sie den Einstellknopf Uhrzeigersinn (+) gewählt.

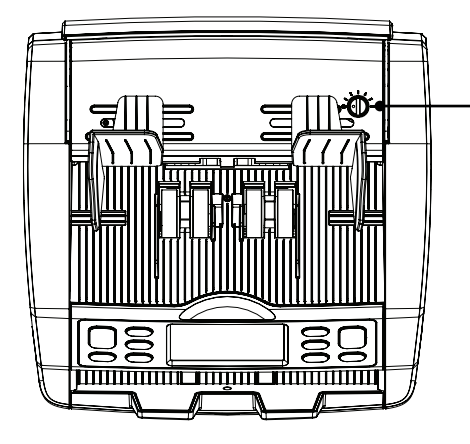

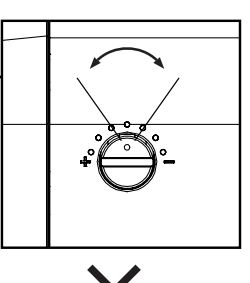

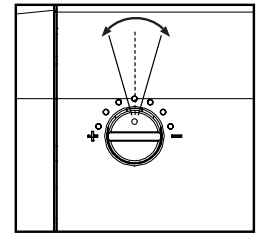

#### ACHTUNG!

Nehmen Sie nur geringfügige Änderungen auf einmal vor. Nehmen Sie Änderungen in Schritten von einem Punkt oder einem halben Punkt vor.

# Verwendung in Kombination mit Safescan-Banknotenzählsoftware

Die Serie Safescan 2865-S / 2885-S kann in Kombination mit der Safescan-Banknotenzählsoftware verwendet werden. Besuchen Sie: www.safescan.com/downloads. Auf diese Weise können Sie Ihre Zählergebnisse und Seriennummerninformationen zur Weiterverarbeitung an einen PC exportieren.

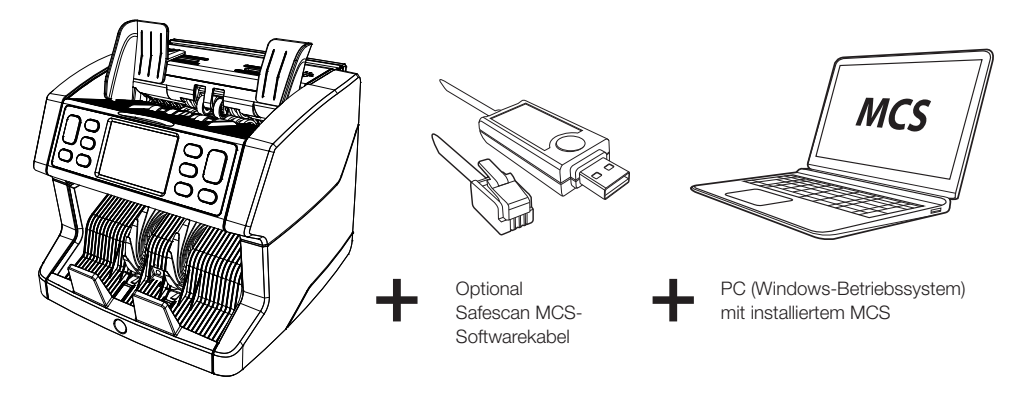

# Software-Updates

Die Zentralbanken aktualisieren ihre Banknoten ständig, um sie mit den neuesten Sicherheitsmerkmalen auszustatten und Fälschern die Arbeit noch schwerer zu machen. Das engagierte Währungsmanagement-Team von Safescan sorgt dafür, dass Ihr Banknotenzähler der Serie Safescan 2800 mit diesen Änderungen Schritt halten kann.

Alle Safescan-Geräte werden jährlich bei den Zentralbanken getestet. Um sicherzustellen, dass Ihr Gerät auf dem neuesten Stand ist, schauen Sie bitte regelmäßig auf unserer Website nach, ob Updates für Ihr Gerät verfügbar und erforderlich sind.

# Aktualisieren des Geräts

- 1. Überprüfen Sie die Version der Währungssoftware auf Ihrem Rechner. Die Software-Version wird im Menü angezeigt. Drücken Sie auf **[MENU]** und dann auf "Versions", um die aktuellen Versionen zu sehen.
- 2. Gehen Sie zu www.safescan.com/downloads.
- 3. Geben Sie die Kategorie, das Produkt und die Teilenummer ein. Es wird die neueste Version der Software-Updates angezeigt.
- 4. Vergleichen Sie die Versionsnummern und Details, um festzustellen, ob ein Software-Update erforderlich ist.
- 5. Wenn ein Software-Update erforderlich ist: Laden Sie das Softwarepaket herunter und befolgen Sie die beigefügten Anweisungen zur Aktualisierung.

# Technische Spezifikationen

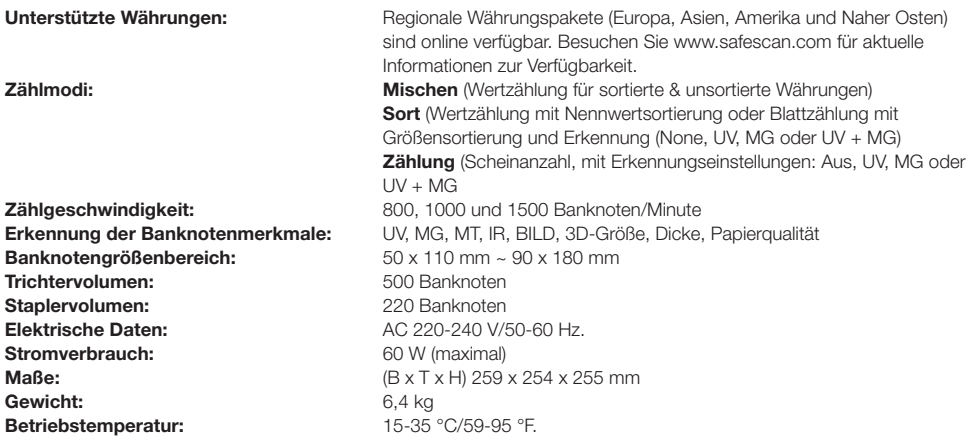

# Technischer Support

Bitte besuchen Sie zuerst unser Online-Support-Center - gehen Sie auf support.safescan.com und wählen Sie "Banknotenzähler".

Falls Sie weitere Informationen benötigen: Unser Support-Team steht Ihnen während der Bürozeiten (GMT +1 Zeitzone) telefonisch oder per E-Mail zur Verfügung, um alle Ihre Fragen bezüglich der Verwendung Ihres Safescan-Gerätes zu beantworten. Besuchen Sie www.safescan.com für weitere Informationen.

Achten Sie bei Anrufen oder E-Mails an unser Support-Center immer darauf, die folgenden Informationen zur Hand zu haben: Modellnummer, Seriennummer (siehe Produktaufkleber auf der Unterseite des Gerätes), Versionsnummer der Software (wird bei der Inbetriebnahme des Gerätes angezeigt) und das Kaufdatum.

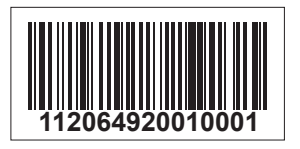

Seriennummer Software-Versionsnummer

**Modell: 2865 Software-Version: 2865S-E01**

# 3 Jahre Garantie

#### Garantieantrag: www.safescan.com

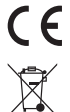

 Dieses Produkt erfüllt die wesentlichen Anforderungen und andere relevante Bestimmungen der geltenden europäischen Richtlinien. Die Konformitätserklärung steht auf www.safescan.com zur Verfügung.

 Bringen Sie das Gerät zu einem Recyclinghof, wenn Sie es entsorgen möchten. Entsorgen Sie elektronische Geräte niemals über den Hausmüll.

# **Safescan**®

**Safescan B.V.**<br>Postfach 7067, 2701AB Zoetermeer, NL<br>Designed in Europe - Made in China www.safescan.com © 2020 Safescan. Alle Rechte vorbehalten SAFESCAN® ist ein eingetragenes Warenzeichen

www.safescan.com

201